# Rev. 20181113.131412 **Lab 15d. PPPoE Troubleshootin**

Client Pool: 10.0.0.2 – 10.0.0.254

#### **T O P O L O G Y & G O A L**

Create a PPPoE connection from an edge router to an ISP, observing how the output of various "show…" commands changes as you Gi 0/0 configure each of the OS layers. You'll need two routers of Virtual Template MAC: 02:00:00:00:00:01 MAC: 02:00:00:00:00:00:01<br>MAC: 02:00:00:00:00:00:01 almost any vintage (I'm using a 2821 and a 2851) with an Ethernet IP: 10.0.0.1 /24 crossover cable between their 0/0 ports. 02:00:00:00:00:01**C O N F I G U R A T I O N A N D V E R I F I C A T I O N PPPOE Tunne** First, configure the ISP router without concern for what it all means. **ISP Configuration (You don't need to learn this)** ip local pool clientPool 10.0.0.2 10.0.0.254 MAC: interface Virtual-Template 1 ip address 10.0.0.1 255.255.255.0 peer default ip address pool clientPool ppp authentication chap callin bba-group pppoe myBbaGroup virtual-template 1 Dialer 1 interface GigabitEthernet0/0 IP: Assigned by ISP Gi 0/0 mac-address 0200.0000.0001 *no ip address* pppoe enable group myBbaGroup *no shutdown* Default Gateway: 10.0.0.1

username cisco password class

From now on we'll be working exclusively on the customer's edge router. After giving your router a basic configuration for usability (hostname, no DNS lookup of typos, synchronous logging, and preventing console timeouts), you'll configure it as a PPPoE client. Configure each of the OSI layers 1, 2, and 3 in that order and watch for changes at each stage, using the following three commands:

- "Show Interfaces" on the dialer interface and the virtual-access interface
- "Show IP Interface Brief" on the dialer interface
- "Show pppoe session"

#### Preparation

To see what things look like without any real configuration,

- Assign a MAC address of 02:00:00:00:00:02 to the Ethernet interface and give it a "no shutdown." This will simply help you read the "show pppoe session" command output.
- Create a dialer interface number 1 with no configuration
- Run the three "show" commands to see what a "no config" starting point looks like

```
show pppoe session
show interfaces dialer 1
show ip interface brief dialer 1
```
What are the line and protocol statuses of the dialer?

What does the show pppoe session command show?

# OSI Layer One

Now associate the dialer interface and the Ethernet interface it will use.

- Configure the Ethernet interface as a PPPoE client and make it a part of dial-pool 1
- Tell the Dialer Interface to use dial-pool 1

Rerun your diagnostics and see what has changed.

### OSI Layer Two

Now configure PPP. Working on the dialer interface,

- Set the encapsulation to PPP
- Configure your router to authenticate itself to the ISP using CHAP. The account will be "cisco" and the password will be "class"

Rerun your diagnostics and see what has changed.

### OSI Layer Three

Now configure IP. Working on the dialer interface,

- Force the MTU to be smaller to accommodate the extra 8 bytes of PPP and PPPoE headers
- Tell it to obtain an IP address as part of its PPP negotiations with the ISP

If there's any danger of an old IP address remaining on your Ethernet interface, get rid of it.

Rerun your diagnostics and see what has changed.

#### **W A L K T H R O U G H**

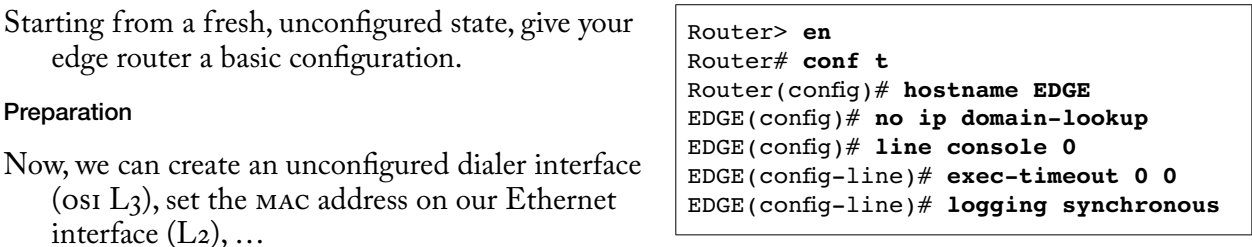

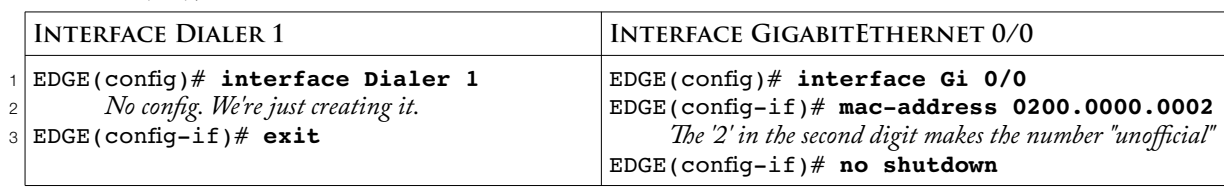

…and run our suite of diagnostic "show commands" to see an unconfigured environment. It will be especially interesting to see what our show commands say about a dialer that exists but isn't configured, thanks to our highly artificial choice of stopping at this point.

```
1
 EDGE# show pppoe session
```
2 EDGE#

From the session command's lack of output, we immediately see that there is no session. In fact, PPPoE isn't enabled on any Ethernet interface. If it was, we'd at least have headings with no output. Don't worry about that detail. You're unlikely to manually type "pppoe enable" on an Ethernet interface; the router will do it automatically when you assign the interface to a dial pool as a pppoe-client. At that point, the session command will display headers *and* output.

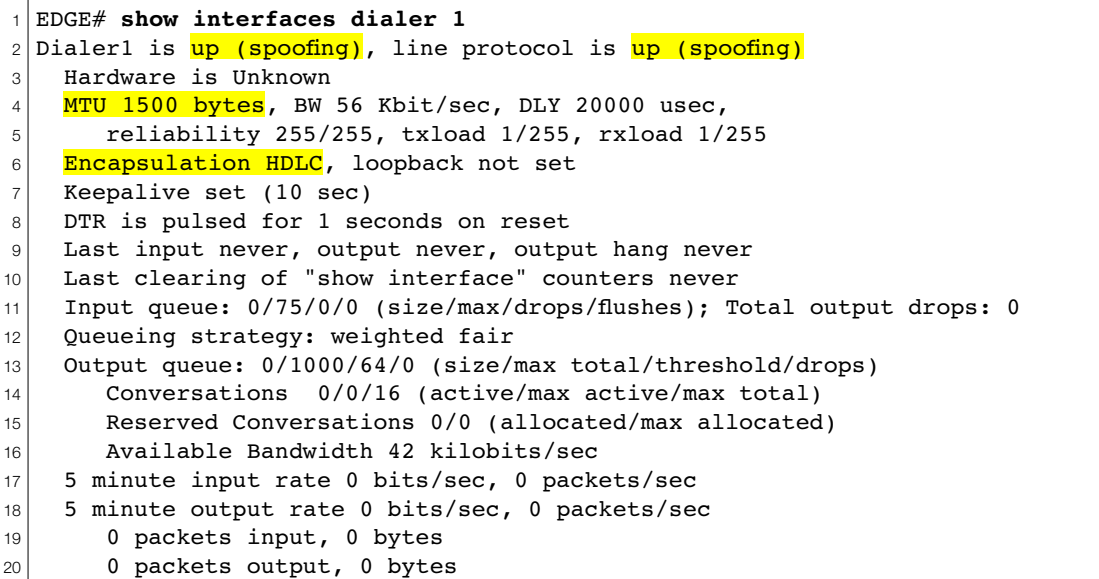

From the "show interfaces" command we can see our L<sub>I</sub> and L<sub>2</sub> details. The dialer interface is up from the moment it's created, not requiring a "no shutdown" like a physical interface would. We've seen that before, with loopback interfaces.

Notice that with no config on the dialer, we see some defaults that would be incorrect for PPPoE:

- The MTU is 1500, standard for Ethernet but should be reduced to 1492 for PPPoE—we'll fix this when we configure  $L_3$  IP, at the end
- Encapsulation is  $HDLC$ , not PPP—we'll fix that when we configure  $L<sub>2</sub>$

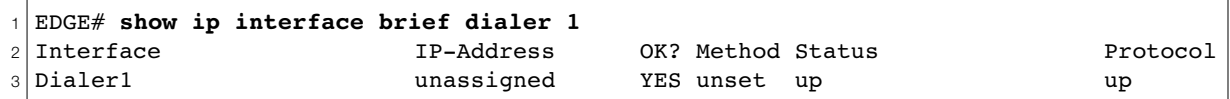

Of course, the "show ip interface…" commands confirm that the dialer interface is up/up (omitting the "spoofing" detail), but tell us that we're nowhere near ready for  $L_3$  IP traffic.

# OSI Layer One

Here's how we associate the dialer interface and the physical Ethernet interface it will use.

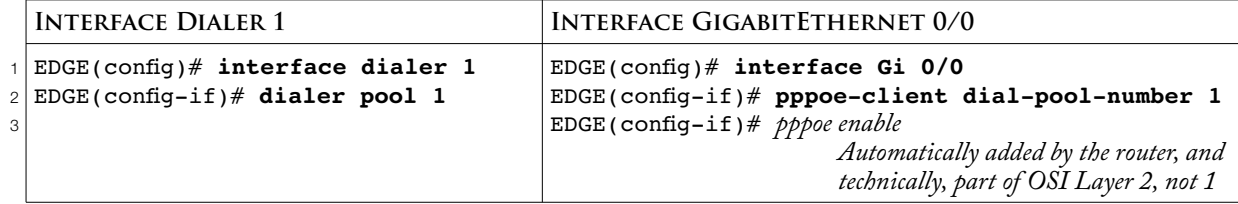

So now we've told our physical Ethernet interface to act as a PPPoE client. Also, our dialer interface, which lacks physical form and is more of a theoretical construct, is able use that "real" Ethernet interface thanks to the dialer pool connection. At which point, Cisco would probably prefer that I not compare their methodology to demon possession, so we'll run another round of diagnostics instead.

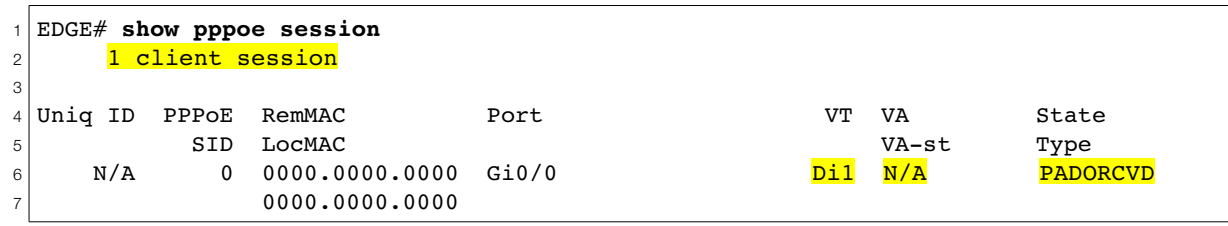

- So now, our pppoe session at least exists [line 2], but isn't up [line 6, far right]. The session state may alternate between SHUTDOWN and PADORCVD if the Ethernet interface is up, or show PADISNT if the interface is administratively shut down. We also see that
	- The dialer interface is associated with the session [line 6].
	- There's no Virtual-Access interface [line 6]. It's listed as "N/A" under the heading "VA." This will also shorten our "show interfaces dialer" output, below, because it doesn't include details about a "bound" (related) virtual access interface
	- The mac addresses of the Ethernet interfaces at both ends of the tunnel [Lines 6-7] are still zeroes

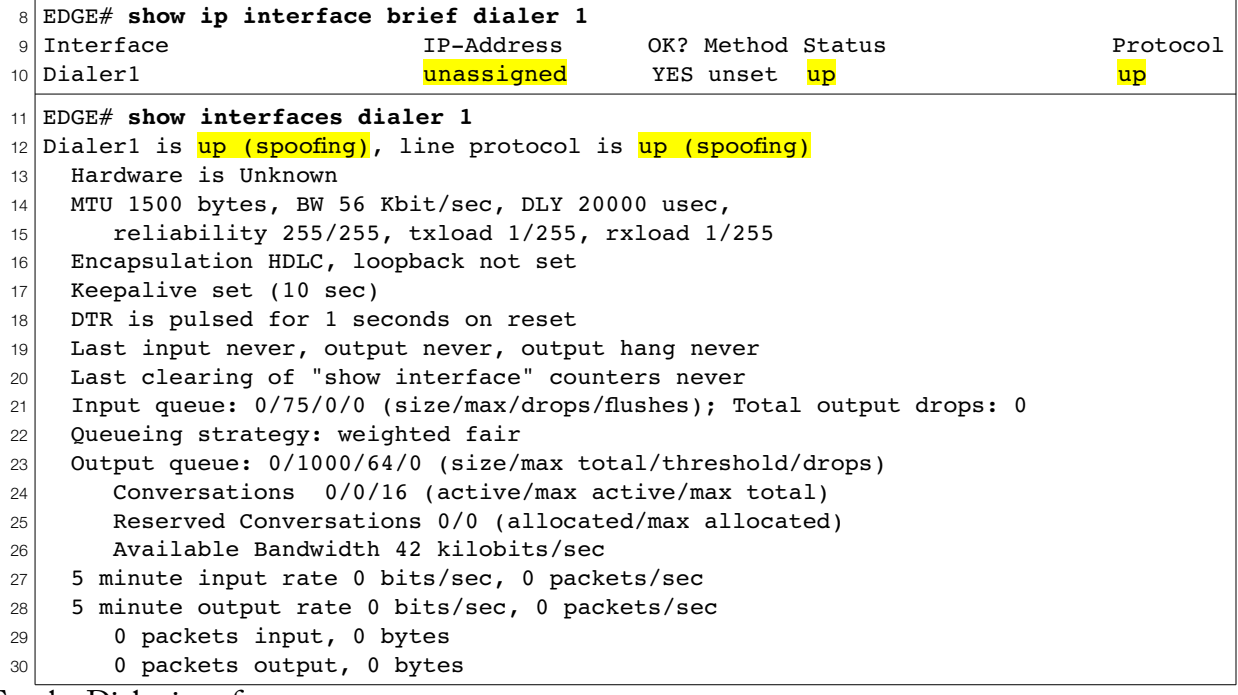

For the Dialer interface,

- There's still no  $I<sub>P</sub>$  address [Line 10] because that would be set by PPP, which isn't up yet
- The dialer interface is up [lines 10], even though the PPPoE session isn't. In fact, the "show interfaces" command shows both the interface and the protocol as "up (spoofing)" [line 12]. Once PPPoE is working at  $L_2$ , only the line protocol will show "(spoofing);" the interface will be simply "up."

There actually *is* a dialer configuration available that can cause the dialer's status to follow that of the PPPoE session, but that's out of scope for the ccna. For the exam, you should assume that the dialer is up from the moment it is created.

# OSI Layer Two (PPP)

On the dialer interface, we'll set the  $L_2$  encapsulation to PPP and provide the configuration details for that  $L_2$  encapsulation. In this case, those details are the authentication settings. Conceptually, this is just like the other time we manually specified a layer 2 encapsulation, 802.10 on Ethernet subinterfaces.

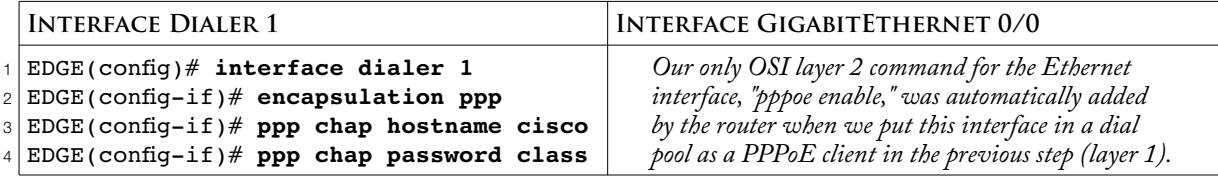

Since PPP is an  $L_2$  protocol, we're now completely done configuring it and it, PPP, should be completely working.

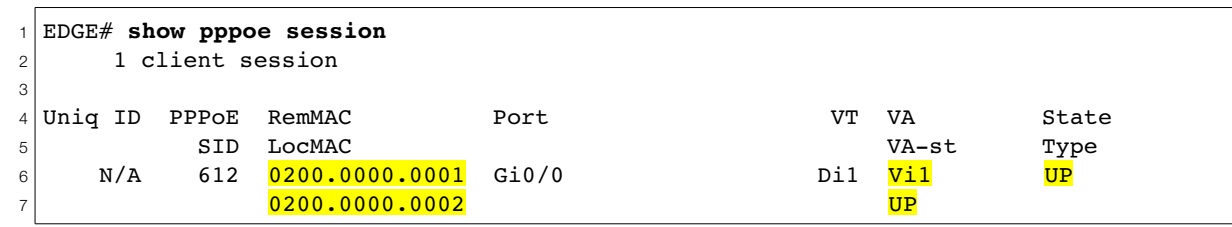

Now, our session shows

- An associated virtual-access interface [line 6, "Vi1"]. It's also up [Line 7]; before it existed, that spot was blank. The next command will give lots more detail on the virtual-access interface
- The MAC addresses for both ends of the link are now filled in [lines 6, 7]
- The session state is up [line 6, far right]

If your results don't show the virtual access interface yet, you might need to wait 20 seconds or so, for the router to catch up to your typing.

```
1
 2|Dialer1 is <mark>up</mark>, line protocol is <mark>up (spoofing)</mark>
3
 4
5
6
7
8
9
10
11
12
13
14
15
16
17
18
19
202122
23
2425
26
27
28
2930
31
32
33
34
35
36
37
38
39
40
41
42
43
4445
46
47
48
49
  EDGE# show interfaces dialer 1
     Hardware is Unknown
     MTU 1500 bytes, BW 56 Kbit/sec, DLY 20000 usec, 
        reliability 255/255, txload 1/255, rxload 1/255
    Encapsulation PPP, LCP Closed, loopback not set
     Keepalive set (10 sec)
     DTR is pulsed for 1 seconds on reset
    Interface is bound to Vil
     Last input never, output never, output hang never
     Last clearing of "show interface" counters 00:06:11
     Input queue: 0/75/0/0 (size/max/drops/flushes); Total output drops: 0
     Queueing strategy: weighted fair
     Output queue: 0/1000/64/0 (size/max total/threshold/drops) 
        Conversations 0/0/16 (active/max active/max total)
        Reserved Conversations 0/0 (allocated/max allocated)
        Available Bandwidth 42 kilobits/sec
     5 minute input rate 0 bits/sec, 0 packets/sec
     5 minute output rate 0 bits/sec, 0 packets/sec
         0 packets input, 0 bytes
         0 packets output, 0 bytes
  Bound to:
  Virtual-Access1 is up, line protocol is up
     Hardware is Virtual Access interface
     MTU 1500 bytes, BW 56 Kbit/sec, DLY 20000 usec, 
        reliability 255/255, txload 1/255, rxload 1/255
     Encapsulation PPP, LCP Open
     Stopped: CDPCP
     PPPoE vaccess, cloned from Dialer1
     Vaccess status 0x44, loopback not set
     Keepalive set (10 sec)
     DTR is pulsed for 5 seconds on reset
     Interface is bound to Di1 (Encapsulation PPP)
     Last input 00:00:00, output never, output hang never
     Last clearing of "show interface" counters 00:05:51
     Input queue: 0/75/0/0 (size/max/drops/flushes); Total output drops: 0
     Queueing strategy: fifo
     Output queue: 0/40 (size/max)
     5 minute input rate 0 bits/sec, 0 packets/sec
     5 minute output rate 0 bits/sec, 0 packets/sec
       77 packets input, 1090 bytes, 0 no buffer
        Received 0 broadcasts (0 IP multicasts)
        0 runts, 0 giants, 0 throttles
         0 input errors, 0 CRC, 0 frame, 0 overrun, 0 ignored, 0 abort
       76 packets output, 1075 bytes, 0 underruns
        0 output errors, 0 collisions, 0 interface resets
         0 unknown protocol drops
         0 output buffer failures, 0 output buffers swapped out
         0 carrier transitions
```
- Our virtual-access interface is bound to our dialer interface [9]. As a result, a "show interfaces" on the dialer also shows information about the virtual access interface. In fact, that output [lines 29- 49] is exactly the output we would get from a "show interfaces" on the virtual access interface.
- Notice that all of our packet traffic is listed under the virtual-access interface [line 41 and 45 vs. lines 20-21]. Don't let that first pair of lines fool you into thinking you have a layer 1 issue. Also, is listed as the encapsulation on both [lines 6 and  $27$ ], but  $LCP$ , the part that negotiates opening the link, is only open on the virtual-access interface [line 27].

 $L15(D)$  - 6 ©2010-18 BEN STEEL CHAPTER TOPIC  $CNA$  (200-105)

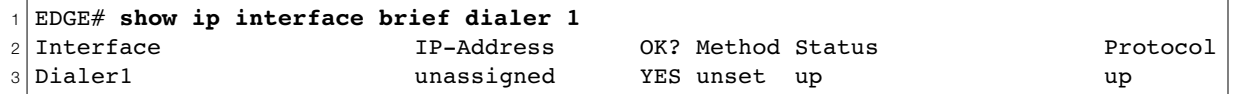

As expected, we're still seeing nothing at  $L_3$ . We'll configure that next.

#### OSI Layer 3 (IP)

On the dialer interface, we'll shrink the MTU (Maximum Transmission Unit) to accommodate an extra 8 bytes of PPP and PPPoE headers. The MTU is the maximum size of an Ethernet frame, not counting the Ethernet headers and trailer. Normally, it's 1500. We'll make it 1492.

We'll also tell the dialer interface to obtain an IP address from the ISP through PPP.

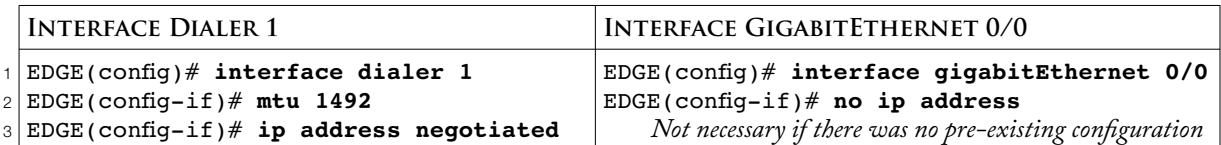

Notice that our dialer interface will get its ip address through PPP, not DHCP, so our command [line 3] differs from the "ip address dhcp" command we've seen previously.

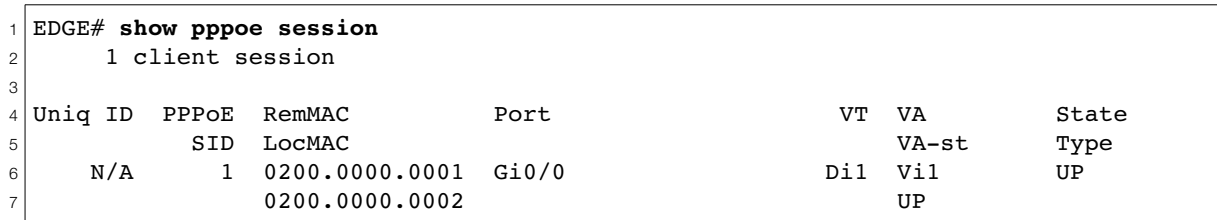

We've only changed configurations at L<sub>3</sub>, so our PPPoE diagnostics remain completely unchanged.

```
1
EDGE# show interfaces dialer 1
 2
Dialer1 is up, line protocol is up (spoofing)
3
 4
5
6
7
8
9
10
11
12
13
14
15
16
17
18
19
20
21
22
23
24
Virtual-Access1 is up, line protocol is up 
25
26
27
28
2930
31
32
33
34
35
36
37
38
39
40
41
42
43
4445
46
47
48
49
50
     Hardware is Unknown
     Internet address is 10.0.0.2/32
     MTU 1492 bytes, BW 56 Kbit/sec, DLY 20000 usec, 
        reliability 255/255, txload 1/255, rxload 1/255
     Encapsulation PPP, LCP Closed, loopback not set
     Keepalive set (10 sec)
     DTR is pulsed for 1 seconds on reset
     Interface is bound to Vi1
     Last input never, output never, output hang never
     Last clearing of "show interface" counters 1d22h
     Input queue: 0/75/0/0 (size/max/drops/flushes); Total output drops: 0
     Queueing strategy: weighted fair
     Output queue: 0/1000/64/0 (size/max total/threshold/drops) 
         Conversations 0/0/16 (active/max active/max total)
        Reserved Conversations 0/0 (allocated/max allocated)
        Available Bandwidth 42 kilobits/sec
     5 minute input rate 0 bits/sec, 0 packets/sec
     5 minute output rate 0 bits/sec, 0 packets/sec
        2 packets input, 28 bytes
        582 packets output, 8148 bytes
  Bound to:
     Hardware is Virtual Access interface
     MTU 1492 bytes, BW 56 Kbit/sec, DLY 20000 usec, 
        reliability 255/255, txload 1/255, rxload 1/255
     Encapsulation PPP, LCP Open
     Stopped: CDPCP
     Open: IPCP
     PPPoE vaccess, cloned from Dialer1
     Vaccess status 0x44, loopback not set
     Keepalive set (10 sec)
     Interface is bound to Di1 (Encapsulation PPP)
     Last input 00:00:05, output never, output hang never
     Last clearing of "show interface" counters 00:50:03
     Input queue: 0/75/0/0 (size/max/drops/flushes); Total output drops: 0
     Queueing strategy: fifo
     Output queue: 0/40 (size/max)
     5 minute input rate 0 bits/sec, 0 packets/sec
     5 minute output rate 0 bits/sec, 0 packets/sec
       590 packets input, 8265 bytes, 0 no buffer
        Received 0 broadcasts (0 IP multicasts)
        0 runts, 0 giants, 0 throttles
         0 input errors, 0 CRC, 0 frame, 0 overrun, 0 ignored, 0 abort
       589 packets output, 8255 bytes, 0 underruns
         0 output errors, 0 collisions, 0 interface resets
         0 unknown protocol drops
         0 output buffer failures, 0 output buffers swapped out
         0 carrier transitions
```
Now that we're passing  $L_3$  IP packets, we suddenly see traffic on our dialer interface [lines 21-22] in addition to our virtual-access interface [lines 42, 46].

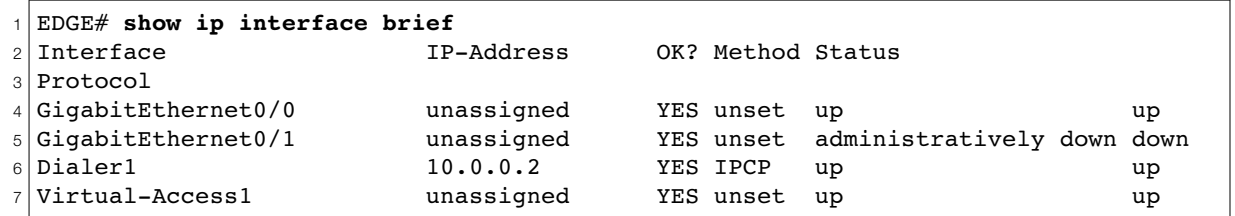

Finally, we have an IP address on (only) the dialer interface. All three of our related interfaces dialer, virtual-access, and Ethernet—need to be up/up for this to work, though. Notice that the address was set through IPCP. You'll remember that PPP is very modular, with LCP to handle the underlying link and other processes to handle each protocol that uses the link. IPCP is the process that handles IP traffic.

If everything is up and working, *except* for the IP address assignment, you may need to reload the ISP router or the edge router—it doesn't matter which, but save the configuration first. I really hate giving this advice because I can't imagine it ever being the right answer on an exam, but for the CCNA, we're working within a subset of reality. By experience, it seems that the artificially simplistic configuration that we gave to the *ISP* router can stop trying to If everything is up and working, *except* for the 1P address assignment, you may need to reload the 1sP router or the edge router—it doesn't matter which, but save the configuration first. I really hate giving this advice